\_ FCO KA45-F002, RZ26L & RZ28 not seen by system

Field Application Document (FA)

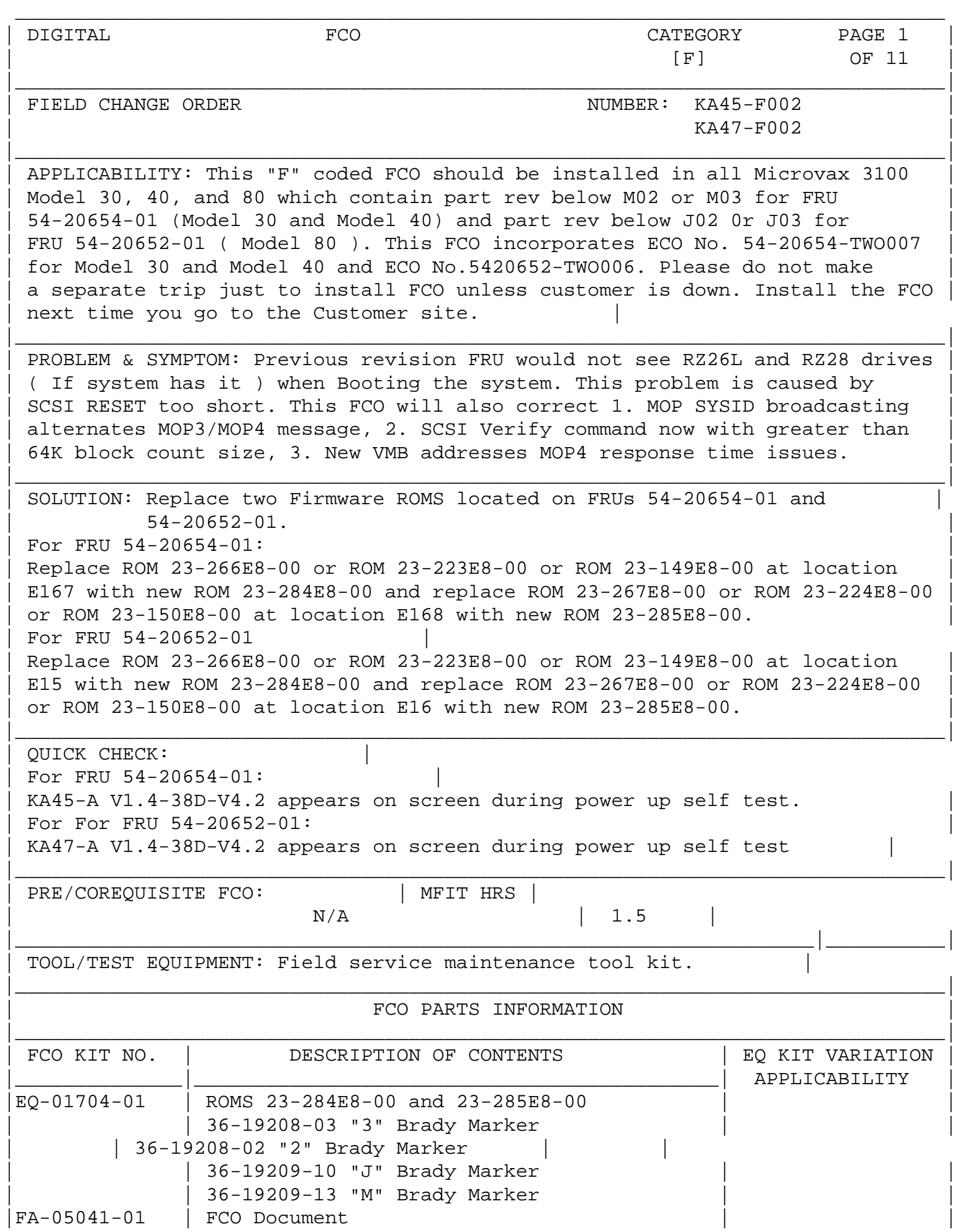

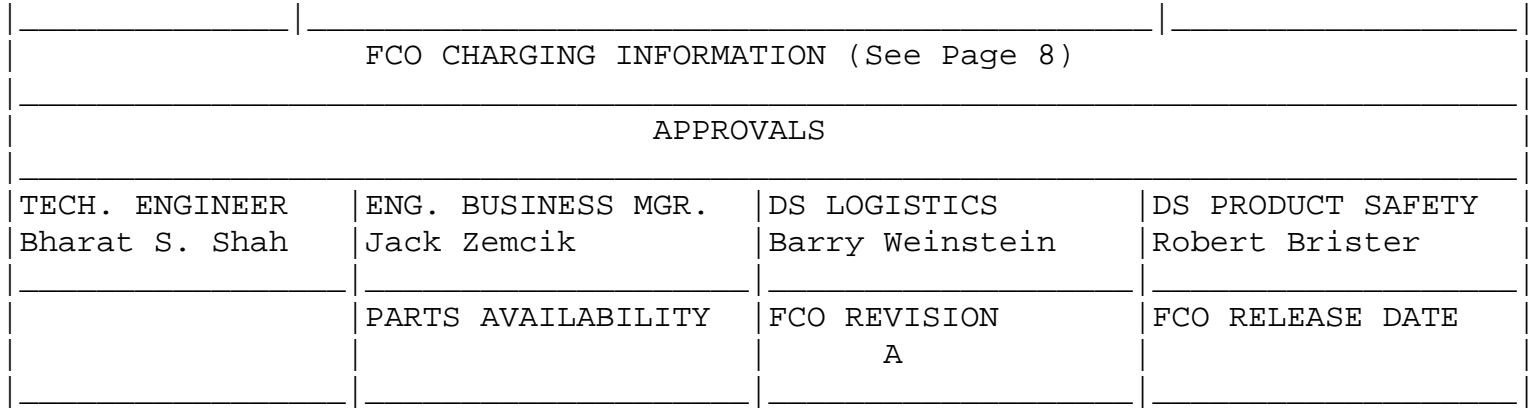

FIELD APPLICATION DOCUMENT (FA), Continuation Page

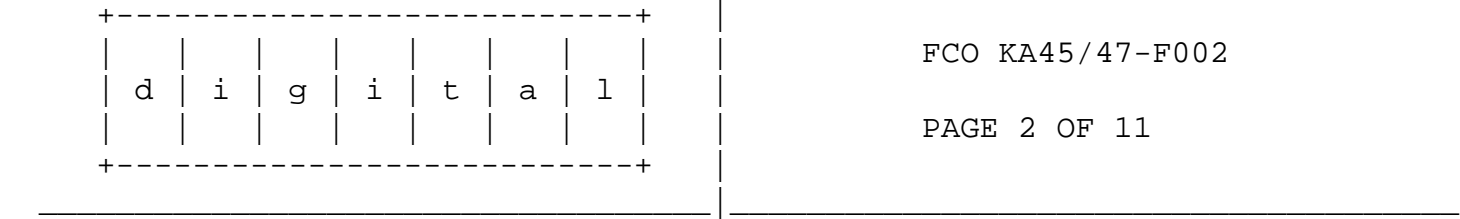

| | | | | | | | | FCO KA45/47-F002

PAGE 2 OF 11

 Field Installation Synopsis ---------------------------

## \*\* NOTE \*\*

 Read these instructions completely before attempting installation of this FCO.

 If problems are encountered during the procedures described herein, refer to the documentation listed in Step 21.

 \*\*\*\*\*\*\*\*\*\*\*\*\*\*\*\*\*\*\*\*\*\*\*\*\*\*\*\*\*\*\*\*\*\*\*\*\*\*\*\*\*\*\*\*\*\*\*\*\*\*\*\*\*\*\*\*\*\*\*\*\*\*\*\*\*\*\*\*\*\*\*\*\*\*  $\star$  \* CAUTION \*  $\star$  \* The internal Field Replaceable Units (FRU's) handled during this \* \* procedure are sensitive and can be damaged by electrostatic discharge \* \* (ESD). Wear a wrist strap and place an anti-static mat under the \* \* system unit when working with the internal parts of the system unit. \* \*\*\*\*\*\*\*\*\*\*\*\*\*\*\*\*\*\*\*\*\*\*\*\*\*\*\*\*\*\*\*\*\*\*\*\*\*\*\*\*\*\*\*\*\*\*\*\*\*\*\*\*\*\*\*\*\*\*\*\*\*\*\*\*\*\*\*\*\*\*\*\*\*\*

- 1. Shut down the operating system: Have the customer notify all affected system users and shutdown the operating system.
- 2. Verify the firmware version and system configuration:
	- a. Halt the system: Once the operating system has been shutdown, press the Halt button on the back of the system unit or use the break key to put the system in into console mode.
	- b. Enter the command "SHOW CONFIG" at the console prompt.

 A sample system response follows for a system with a KA45 CPU board with 8 MB memory and version V1.2 firmware, an RZ24 system disk and  TZ30 tape drive, a DSW42 synchronous communications option and a DHW42 asynchronous communications option.

 The following configuration display indicates a healthy system because:

- \* All devices indicate an " OK " status
- \* No soft errors (" ? ") are indicated
- \* No hard errors (" ?? ") are indicated

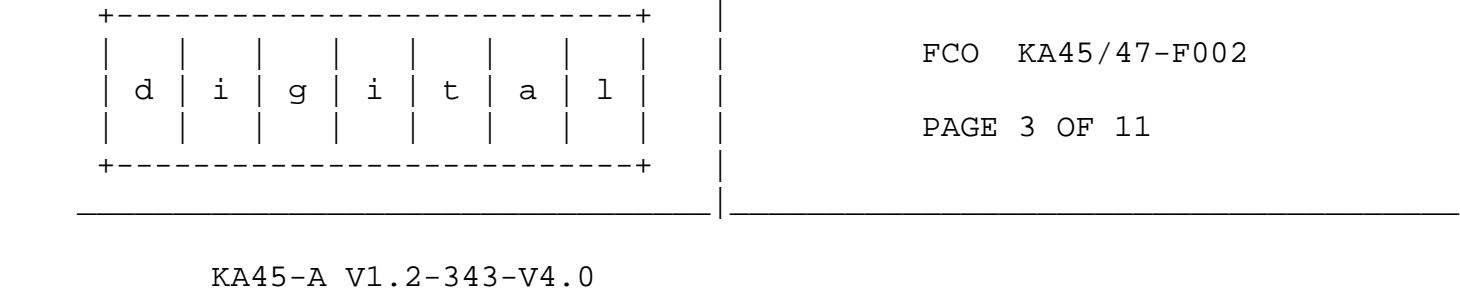

 08-00-2B-16-44-48 8MB

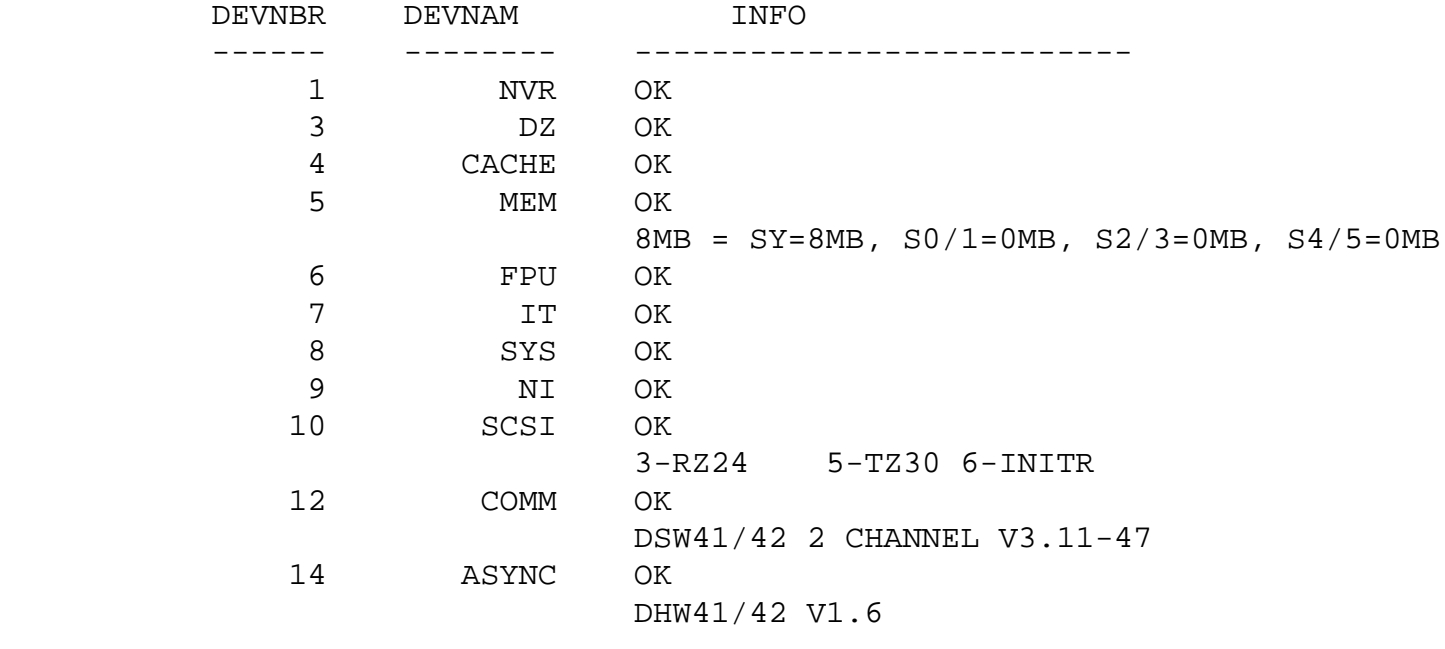

The top line of the display reveals the firmware version as follows:

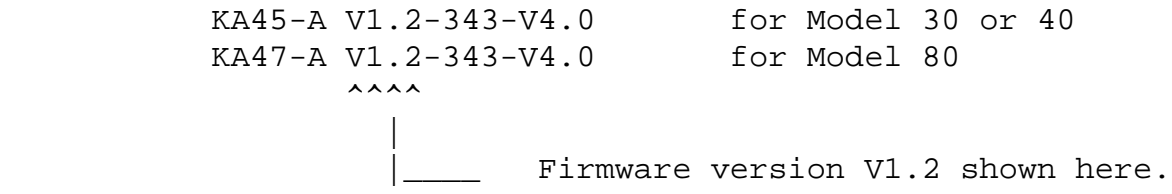

 Make a note of the firmware version and system configuration for reference later in Step 18. If revision does not match as mention in "Quick Check" then this FCO must be installed.

a. Unfold the VELOSTAT mat to full size (24" x 24"). b. Attach the 15 foot ground cord to the VELOSTAT snap fastener on the mat. c. Attach the alligator clip end of the ground cord to a good ground. d. Attach the wrist strap to either wrist and the alligator clip to a convenient portion of the mat. \*\*\*\*\*\*\*\*\*\*\*\*\*\*\*\*\*\*\*\*\*\*\*\*\*\*\*\*\*\*\*\*\*\*\*\*\*\*\*\*\*\*\*\*\*\*\*\*\*\*\*\*\*\*\*\*\*\*\*\*\*\*\*\*\*\*\* \* C A U T I O N \*  $\star$   $\star$  \* If using a module in an ESD box, insure wrist strap is \* \* connected to the box and the box is connected to chassis \* \* of the device being upgraded. \*\*\*\*\*\*\*\*\*\*\*\*\*\*\*\*\*\*\*\*\*\*\*\*\*\*\*\*\*\*\*\*\*\*\*\*\*\*\*\*\*\*\*\*\*\*\*\*\*\*\*\*\*\*\*\*\*\*\*\*\*\*\*\*\*\*\* 4. Power-down the system: Turn off the following in the order shown: a. Console terminal b. All connected peripheral devices c. All connected expansion boxes d. The system unit +---------------------------+ | | | | | | | | | | FCO KA45/47-F002  $d | i | g | i | t | a | 1 |$ PAGE 4 OF 11 +---------------------------+ |

 5. Remove all connections from the system unit's rear panel: Discon nect from the system unit the power cord, cables, loopback connectors and terminators.

\_\_\_\_\_\_\_\_\_\_\_\_\_\_\_\_\_\_\_\_\_\_\_\_\_\_\_\_\_\_\_\_\_|\_\_\_\_\_\_\_\_\_\_\_\_\_\_\_\_\_\_\_\_\_\_\_\_\_\_\_\_\_\_\_\_\_\_\_\_\_\_

 6. Remove the system unit's enclosure cover: Loosen the two captive Philips screws (12-30338-05) on the back of the system unit. Slide the cover forward and lift it up from the system unit.

## \*\* NOTE \*\*

 You can remove the drive-mounting shelf/shelves with all the mass storage devices attached and without disconnecting the power cable and SCSI cable from the mass storage devices.

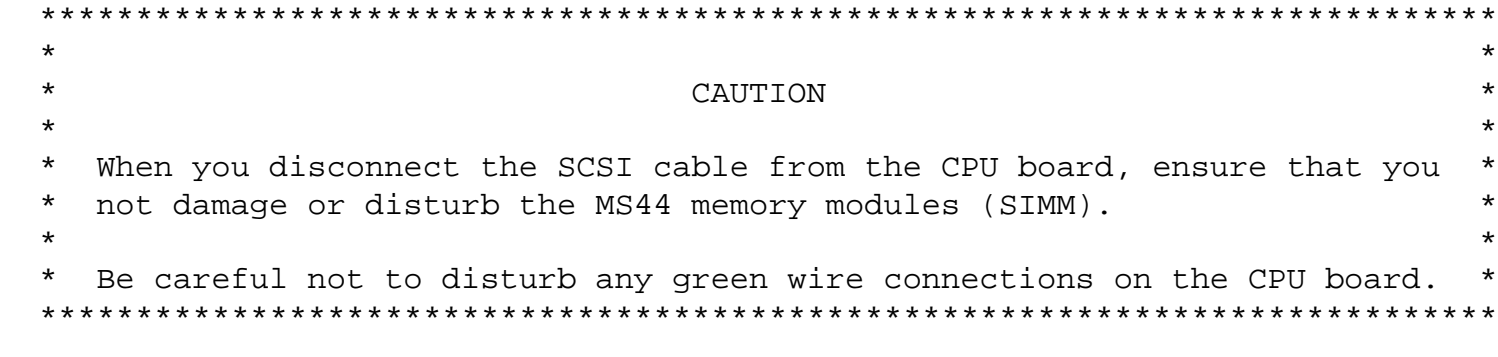

7. Remove the mass storage drive mounting shelf/shelves:

a. For the model 30, there is one drive mounting shelf.

 1. On the power supply unit, disconnect the 'flying lead' power cable that supplies power to the mass storage devices.

 2. Loosen the three captive screws that secure the drive mount- ing shelf to the enclosure (2 screws) and power supply unit (1 screw).

 3. Loosen the two captive Philips screws (90-09984-07) on the right of the enclosure.

 4. Slide the drive mounting shelf towards the front of the en- closure as far as it will go.

 5. Disconnect from the CPU board the 'flying lead' SCSI cable that extends from the drive mounting shelf. Refer to Figure 1 for the location of the SCSI connector.

 6. Lift the drive mounting shelf up from the enclosure and set it aside.

 b. For Models 40 and 80, there are two drive mounting shelves; these can be removed as one unit.

 1. On the power supply unit, disconnect the two 'flying lead' power cables that supply power to the mass storage devices.

 2. Loosen the two captive screws that secure the upper drive mounting shelf to the power supply unit.

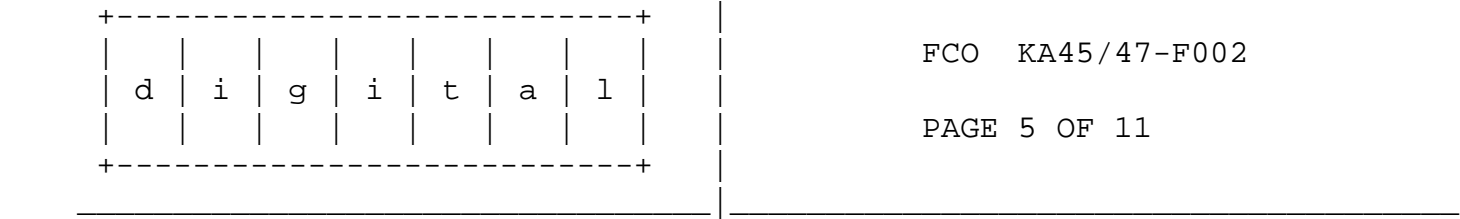

 3. Loosen the two captive screws that secure the lower drive mounting shelf to the enclosure.

 4. Loosen the two Philips screws (90-09984-07) that secure the lower drive mounting shelf to the enclosure.

 5. Slide the upper and lower drive mounting shelf combination towards the front of the enclosure as far as it will go.

 6. Disconnect from the CPU board the 'flying lead' SCSI cable that extends from the drive mounting shelf combination. Refer to Figures 1 and 2 for the location of the SCSI con- nector.

 7. Lift the drive mounting shelf combination up from the enclo- sure and set it aside.

- 8. Decision point:
- a. If the system does not have a DHW41-AA, DHW41-BA, DHW42-AA, DHW42-BA or DHW42-CA, go to Step 10.
- b. If the system has a DHW4x-xx asynchronous communications option installed and is a Model 80 system, the DHW4x option MUST be re moved to gain access to the firmware ROM's. Go to Step 9.
- 9. Remove the 54-20662-01 logic board:

 a. Refer to Figure 2 (Model 80) which shows the location of the 54-20662-01 logic board.

- b. Press the latch on one of the stand-off pillars and push up the corner of the 54-20662-01 logic board until the 54-20662-01 logic board is released from the stand-off pillar.
- c. Press the latch on the other stand-off pillar and push up the corner of the 54-20662-01 logic board until the latch releases the 54-20662-01 logic board from the stand-off pillar.
- d. Push up the 54-20662-01 logic board until the connectors on the 54-20662-01 logic board disengage from the connectors on the CPU board.
	- e. Remove the 54-20662-01 logic board from the enclosure.

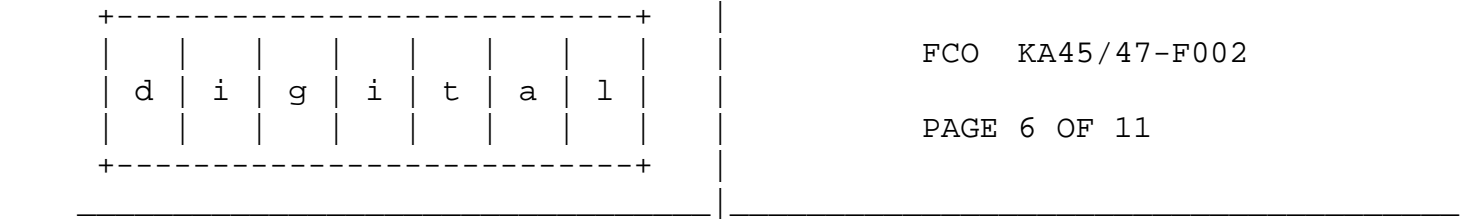

| | | | | | | | | FCO KA45/47-F002

PAGE 6 OF 11

10. Remove and replace the firmware EPROM's:

 a. Refer to Figure 1 if your system is a Model 30 or 40, or Figure 2 for a model 80 for the location of the firmware EPROM's that need to be replaced.

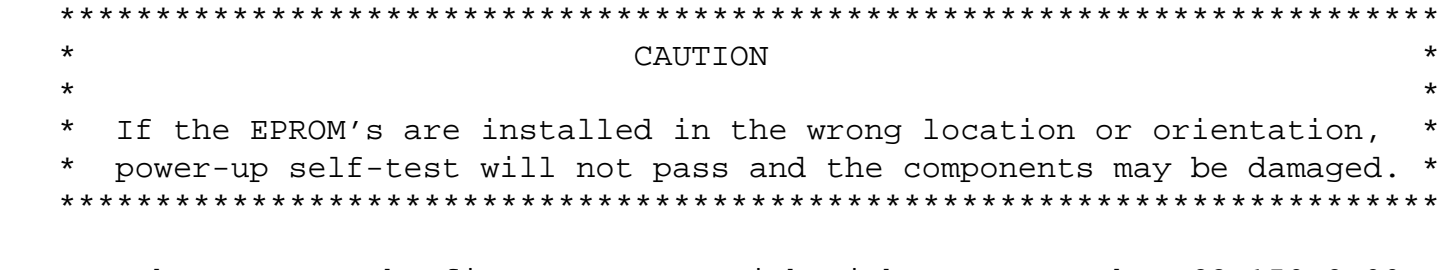

 b. Locate the firmware EPROM with either part number 23-150E8-00, 23-224E8-00, or 23-267E8-00 (High Byte). Use an IC remover or small screw driver to remove the EPROM from the socket. Replace with EPROM 23-285E8-00 supplied in the kit. Observe the orient- ation of the notch in the ROM package.

 c. Locate the firmware EPROM with either part number 23-149E8-00, 23-223E8-00, or 23-266E8-00 (Low Byte). Use an IC remover or small screw driver to remove the EPROM from the socket. Replace with EPROM 23-284E8-00 supplied in the kit. Observe the orient- ation of the notch in the ROM package.

 11. Affix the CPU board revision level: When upgraded with V1.4 firm- ware, the CPU boards take on a new revision level as follows:

 Model 30/40: KA45-AA (54-20654-01) becomes revision level M02 or M03 Model 80 : KA47-AA (54-20652-01) becomes revision level J02 or J03

Four brady markers are supplied in the EQ kit; J, M, 2, and 3. Place the appropriate brady markers over the bar code label revi- sion sticker. The approximate label location is shown in Figures 1 and 2.

12. Decision point:

a. For a system with a DHW4X option, go to Step 13.

 b. For a system without a DHW4X option, go to Step 14.

 13. Re-install the 54-20662-01 logic board if the option had been re moved in order to gain access to the firmware ROMs on Model 80 sys- tems.

 14. Re-install the mass storage drive mounting shelf/shelves: Follow Step 7 in reverse, then go to Step 15.

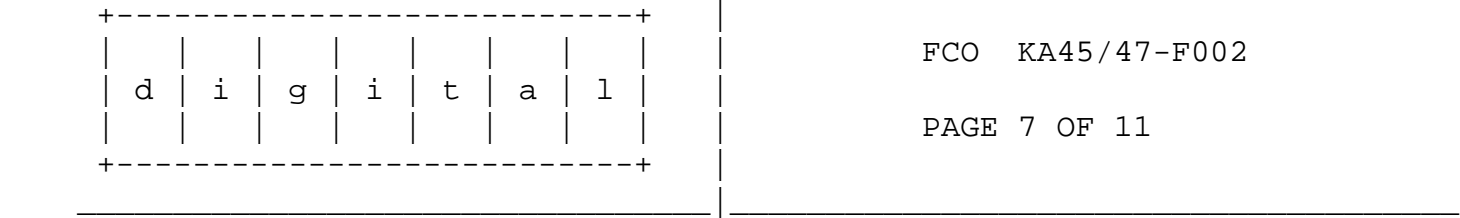

| | | | | | | | | FCO KA45/47-F002

PAGE 7 OF 11

- 15. Re-install the system unit's enclosure cover: Follow Step 6 in reverse, then go to Step 16.
- 16. Re-install all connections on the system unit's rear panel: Connect the terminators, loopback connectors, cables and the power cord to the system unit.
- 17. Power-up the system: Turn on the following in the order shown:
- a. All connected expansion boxes
- b. All connected peripheral devices
	- c. Console terminal
	- d. The system unit
- 18. Verify the Firmware revision as mention in "Quick Check" for res pective FRU.
- 19. System verification test: Wait for the system unit's power-up self-test to complete.

 a. Enter the command "SHOW CONFIG" at the console prompt. Verify that:

- \* The power-up self-test is successful (ie, no hard errors)
- \* The firmware version is V1.4-38D-V4.2
- \* The status for all devices is the same as indicated from Step 2b.
- b. Enter the command "SET DIAGENV 2" at the Console prompt Enter the command "T 101" at the Console prompt

 This will run the system test in the Customer Services Environment for two passes. Verify that no errors have occurred.

 If problems are indicated, refer to the documentation listed in Step 23 for troubleshooting information.

20. Reboot the operating system: Follow the system reboot procedures.

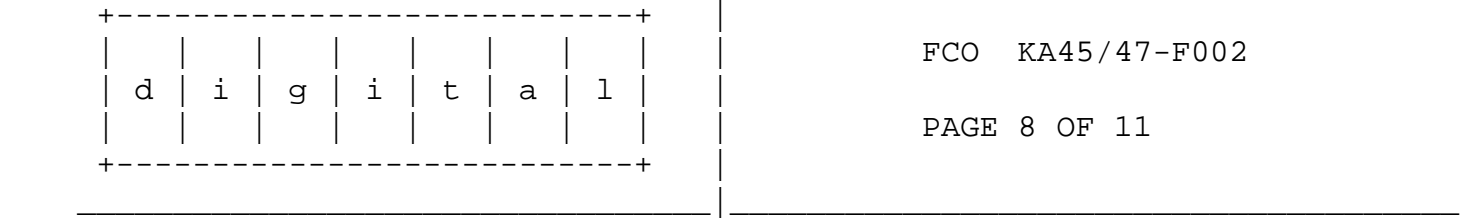

- 21. Old ROMS, defective (non complying) material has to be scrapped according to local procedures.
- 22. Report this FCO activity on the LARS form in the "Fail Area/ Module/FCO/Comments" column as follows: FCO KA45/47-F002 (See the following LARS example).

## **LARS**

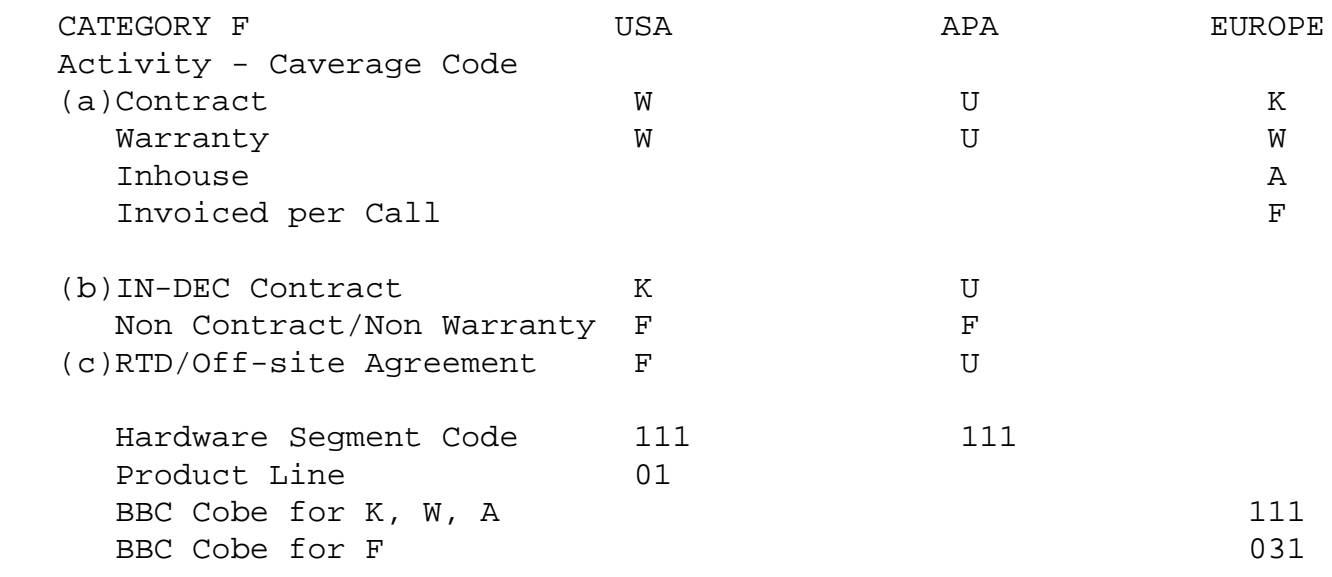

 DEC Option MVAX 3100-30/-40 54-20654-01 or 54-20654-01 or KA45-AA or MVAX 3100-80 54-20652-01 54-20652-01 KA47-AA

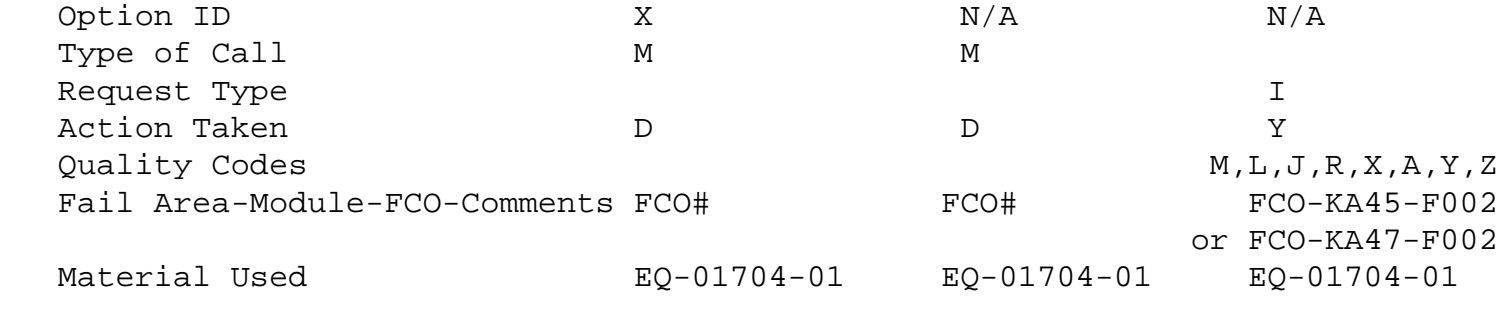

- (a) Warranty Optimum, Warranty Standard and Warranty Basic (on-site) Agreements; \* Note material (only) free of charge for all customers.
- (b) Applies to IN-DEC Area Only
- (c) RTD=Return to Digital or Off-site Agreements; If Field Engineer On-site, use Activity Code "O".

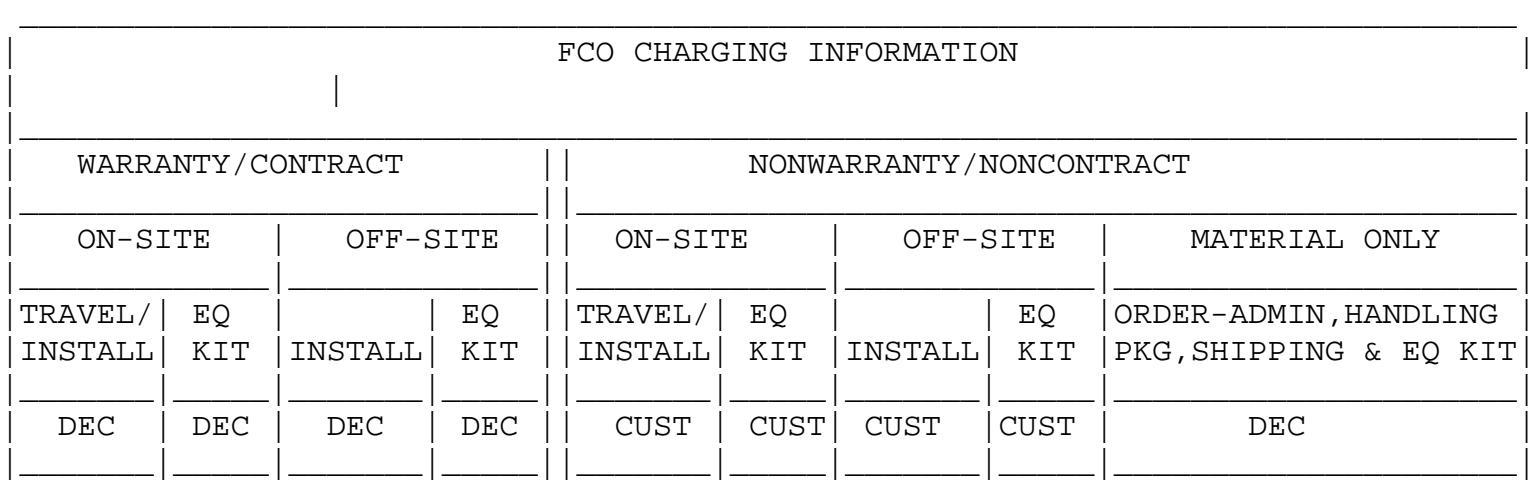

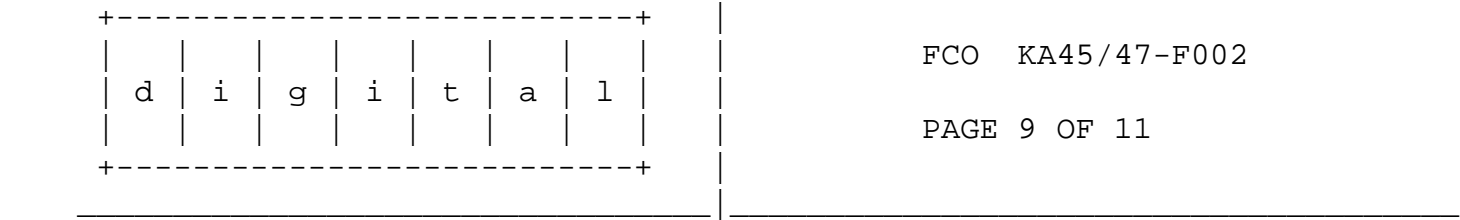

| | | | | | | | | FCO KA45/47-F002

PAGE 9 OF 11

23. MicroVAX 3100 Platform Maintenance Information Kit:

 For more information, refer to the MicroVAX 3100 Platform Maintenance Information Kit (MIK) - part number QZ-K44AC-GZ - which contains the following documents:

Volume 1:

 $\mathcal{L}=\mathcal{L}=\mathcal{$ 

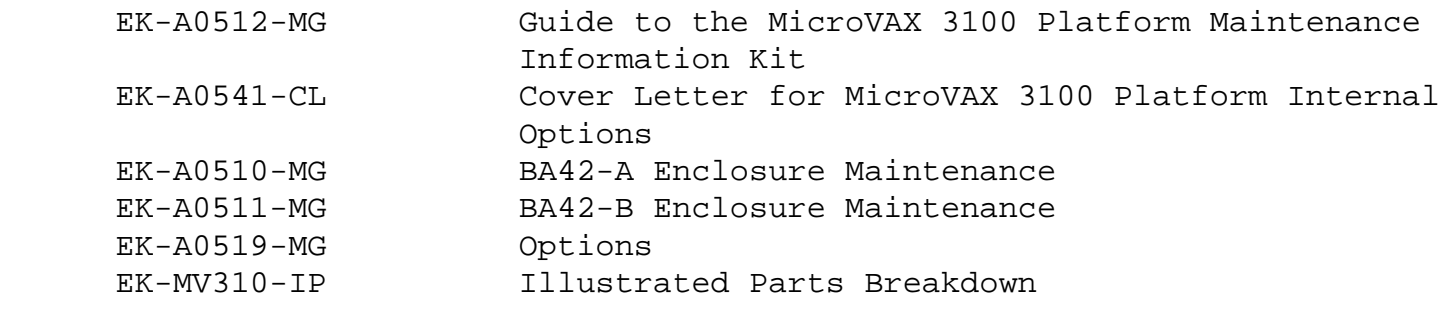

Volume 2:

KA45 CPU System Maintenance EK-A0513-MG EK-A0514-MG KA47 CPU System Maintenance EK-A0574-HR CPU Reference Information

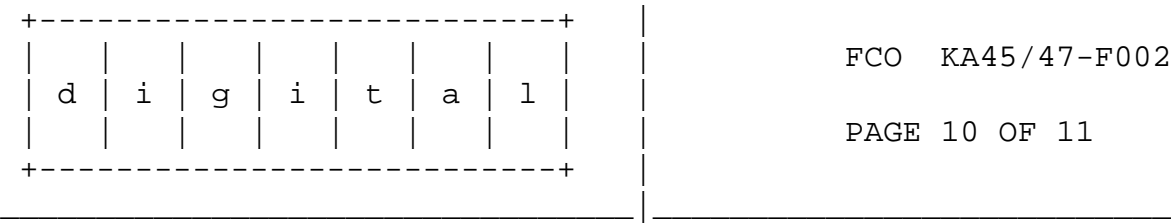

Figure 1 - Diagram of KA45-AA CPU Board used in MicroVAX 3100-30, -40

{Latest version EPROM's are shown}

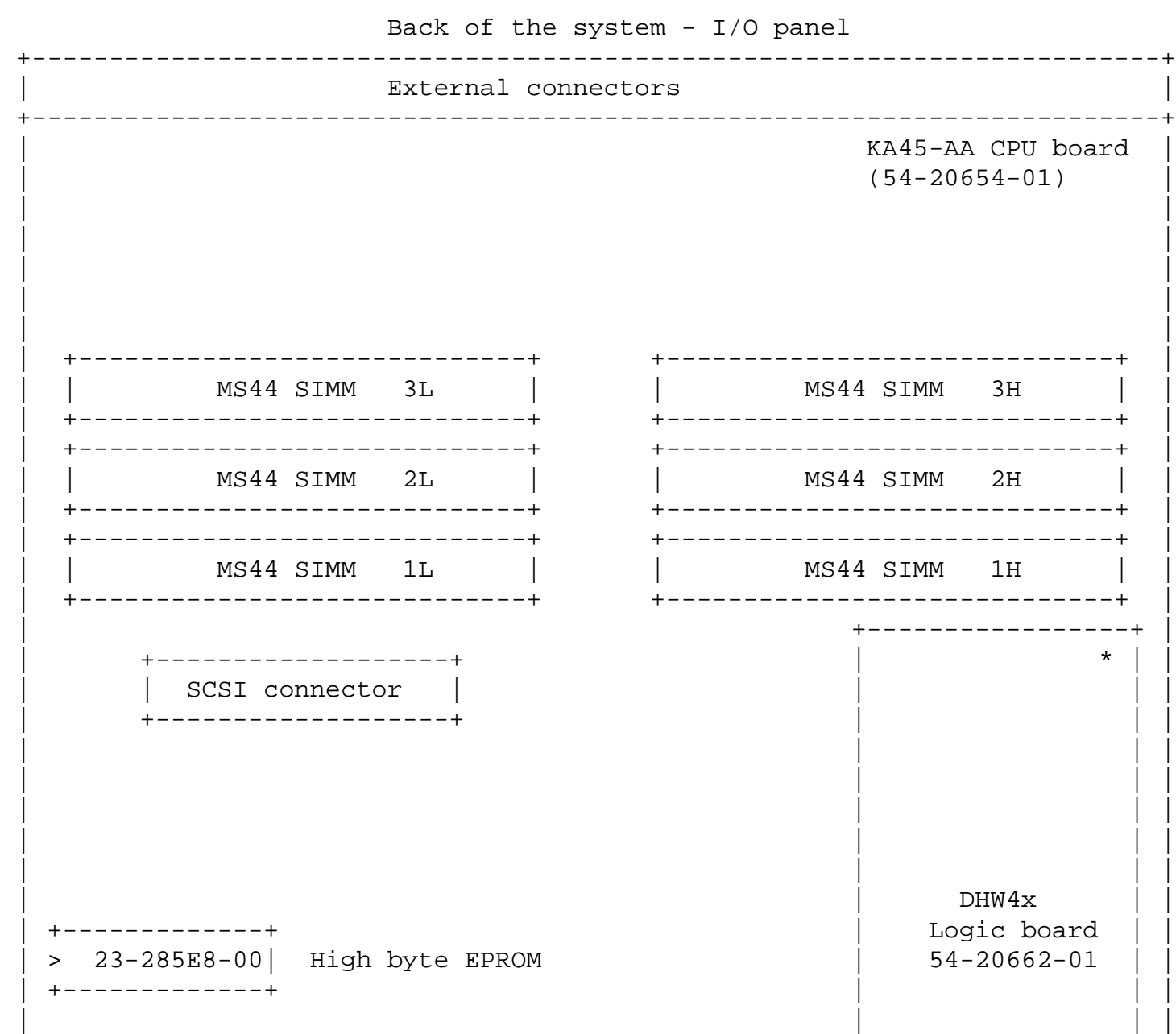

 $\overline{\phantom{a}}$ 

 $\, {\bf P}$  $\circ$ W  $\mathsf{e}% _{t}\!\left( \mathcal{A}_{t}\right)$  $\mathtt{r}$ 

 $\rm S$  $\mathtt{u}$  ${\tt p}$  $\mathtt{p}$  $1\,$ У

 $\mathbf U$  $\mathbf n$ i  $\sf t$ 

 $\overline{\phantom{a}}$ 

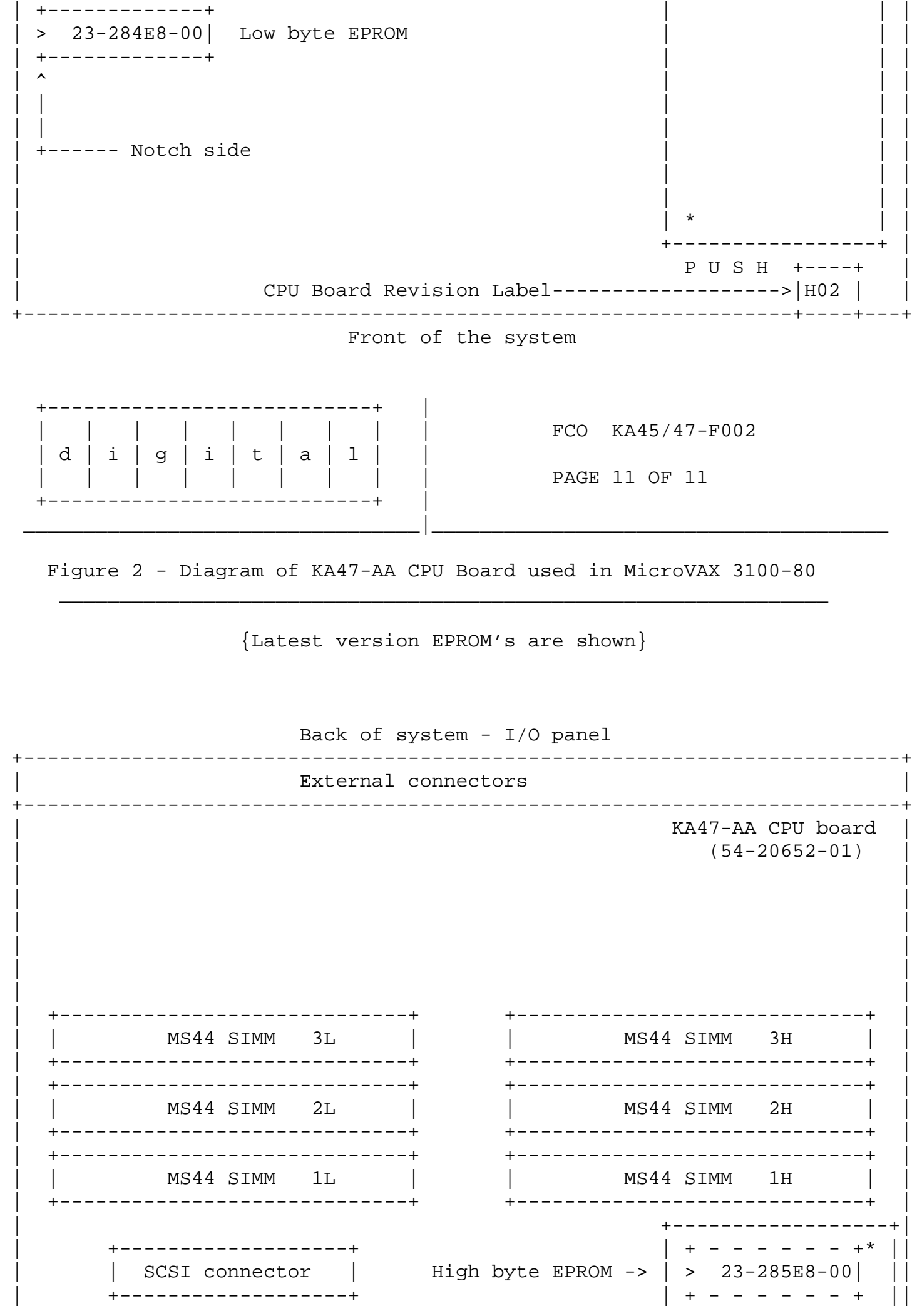

 $\frac{P}{Q}$ 

 $\mathsf{w}$ 

e<br>r

Supply

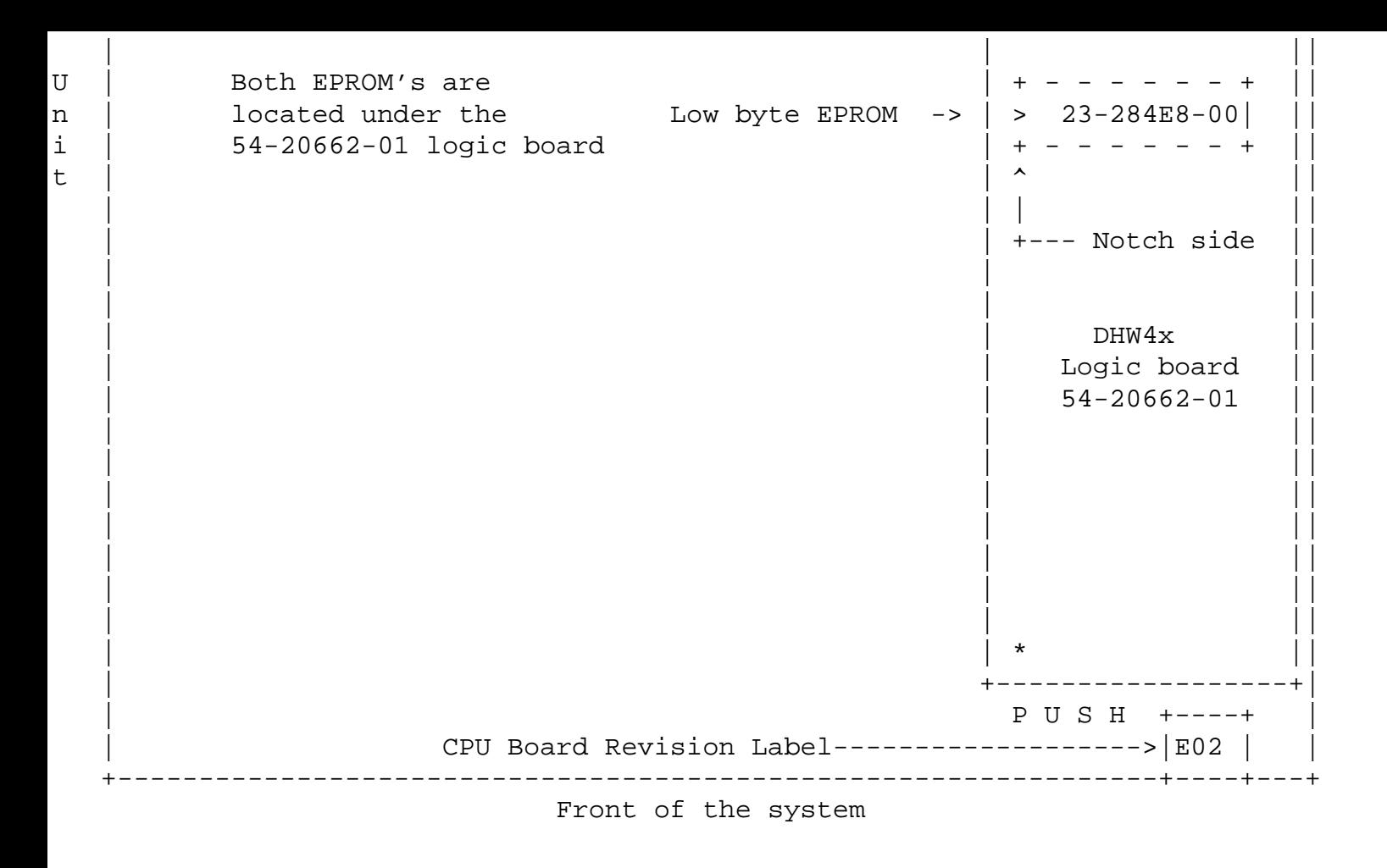